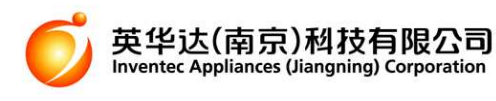

# 欢迎使用

OKWAP C680 是一款 cdma2000/GSM 数字移动电话机。本手机(以下简称"手机"或"话 机")具有 3.0 寸 26 万色 TFT 屏幕, 双摄像头, 支持 MP3 播放、照相、录影、浏览器上网 以及常用 PDA 功能。另外本机连接 USB 数据线后还可以作为移动硬盘或调制解调器使用。

用户手册

提示:本手机用户手册中的「按」,是指按下后马上松开。「长按」,是指按下并保持一小段 时间(>1.5 秒),然后松开。

- 请仔细阅读本手册后,再使用本手机。
- 新购买的手机,在首次使用前需先充电 4 小时,并且在第一次电量完全耗尽后,再进 行第二次充电。如此反复使用几次后,电池将达到最佳使用效果。

本款手机说明书内容与实物可能存在差异,请以实物为准。若本款手机及其附件有任何更新, 本公司恕不另行通知。

出版日期:xxxx 年 xx 月 xx 日

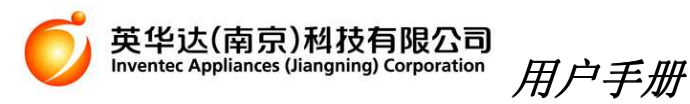

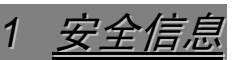

# **1.1.** 关于 **UIM/SIM** 卡

- 装置 UIM/SIM 卡后便可使用 CDMA/GSM 功能。UIM/SIM 卡以及 CDMA/GSM 服务相关 问题, 请洽询 CDMA/GSM 系统服务商。
- 插入或取出 UIM/SIM 卡之前,请先将手机关机。

# **1.2.** 使用手机的注意事项

- 在使用手机前,请仔细阅读本章节,以建立正确安全的使用方法,确保手机持有人或他 人生命财产安全。
- 本手册中的所有显示界面均为参考示例,个别实际显示内容可能与服务提供商、网络运 营商的预制或 UIM/SIM 卡有关:另本使用说明书所提到之功能若不同于您的手机,请以 手机功能为准。本产品的规格及外观,因功能改进而有变动时,恕不另行告知。
- 请注意随时将重要资料自行备份并妥善保存。因操作错误、收讯不良或停电等外部因素 造成无法通话或资料丢失等损失,本公司概不负责。
- 请勿将手机及电池放置于阳光直射或烈日下的车内等高温地方,或于过热/过冷/有水气/ 湿度高的情况下使用,否则有可能造成手机、充电器及电池故障。

手机建议使用环境: 温度 5~35 °C;湿度 35%~85%。手机充电温度: 0~45 °C。

- 请勿在加油站、油库、化工区或其他易燃、易爆区域使用手机,以免造成火灾或爆炸。
- 在飞机上、医院内等禁止使用手机的地方请关机,以免对电子和医疗设备造成干扰。其 他易受干扰的电子设备还包括:助听器、起搏器等医疗电子设备、火灾报警器、自动门 以及其它自动控制设备等。如果必须使用手机,请先向这些设备的制造商及经销商咨询, 或遵守相关场所的规定。
- 在驾驶车辆时,应使用耳机或免提装置,避免因单手驾车造成事故。请严格遵守所在地 使用移动电话的法规。
- 本手机采用内置式天线。开机使用时请避免持握天线装置区域(手机上端附近),否则会 影响通话质量及无线性能,并会缩短通话时间。
- 请勿让手机掉落或遭受强烈撞击,也勿将手机放置于具有过量灰尘或振动(会引起故障) 的场所,或接近金融卡、电话卡等有磁性的卡片类以免造成消磁无法使用。
- 手机有污垢时请以干布擦拭。请勿用如汽油等有机溶剂,以免造成外部表面损害。
- 请勿自行拆解手机、充电器及电池或改造内部结构,以避免故障及事故发生。若手机于 使用中发生冒烟、出现异味等异常现象时,请立即关闭手机电源,并取出电池。请至销 售店洽询委托修理,勿继续使用以免造成灾害。
- 请勿让儿童摆弄手机或其附件,以免对本人或他人造成伤害,或损坏手机或附件。
- 请勿将本手机当作一般垃圾处理。具体可查询当地有关废旧电子产品处理的规定。
- 本机支持自动短信注册功能,新机在开机后会发送一条短信到客服中心。

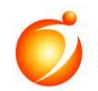

英华达(南京)私技有限公司 Inventer Appliances (Jiangning) Corporation 用户手册

# **1.3.** 使用电池和充电器注意事项

- 请使用本公司所指定的相关配件,如:电池、充电器等(具体规格请见实物上的标签), 以避免因规格不符引起电池过热、漏液、爆炸甚至起火的危险。也请勿使劲拉扯或随意 更换电源线,以避免引起触电或着火。
- 电池的可使用时间是在 25℃的环境且讯号稳定状态下预估值。若在讯号较弱、温度过高 或过低、系统服务区域外等地方使用,会增加电池消耗,减短待机时间及通话时间。
- 电池应放在阴凉、通风好、无阳光直射的地方。电池有一定的使用寿命,电池报废时必 须更换新电池。长时间内不使用手机,请定期对电池进行充电。新购买的手机,请将电 池充满电后再使用。
- 请勿强力碰撞或抛掷手机及电池,或将电池的两极短接。
- 请勿将电池、充电器及 AC 线置于高温地方,也请勿用湿手接触充电器、电源线和交流 电源的插头。
- 请勿在以下地点进行充电:阳光直射、温度等于或低于 0℃,等于或高于 45℃、过湿、 灰尘过大或有振动(会引起故障)的场所,以及靠近电视机、收音机的地方(对视频或音频 信号产生噪音干扰)。取下电池前,请先将电源关闭,等待 2 秒以上再将电池取下。
- 若电池外漏的液体不慎进入眼睛,应立即用清水冲洗眼睛,并尽快就医。
- 请勿擅自拆卸手机和充电器进行改造,以免发生故障和造成伤害。若电池、充电器因过 热、损坏等情况发生冒烟、出现异味等异常现象时,请先关闭手机电源,并拔下插在插 座内的 AC 电线,送至销售店洽询委托修理, 以免继续使用而造成伤害。
- 请勿将废弃电池和垃圾一起丢弃。在处理废弃电池时,请遵守当地管理部门的规定。

# **1.4.** 关于 **SAR** 值

本产品电磁辐射比吸收率(SAR)最大值为 0.715 W/kg,符合国家标准 GB 21288-2007 的要 求。

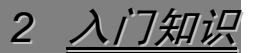

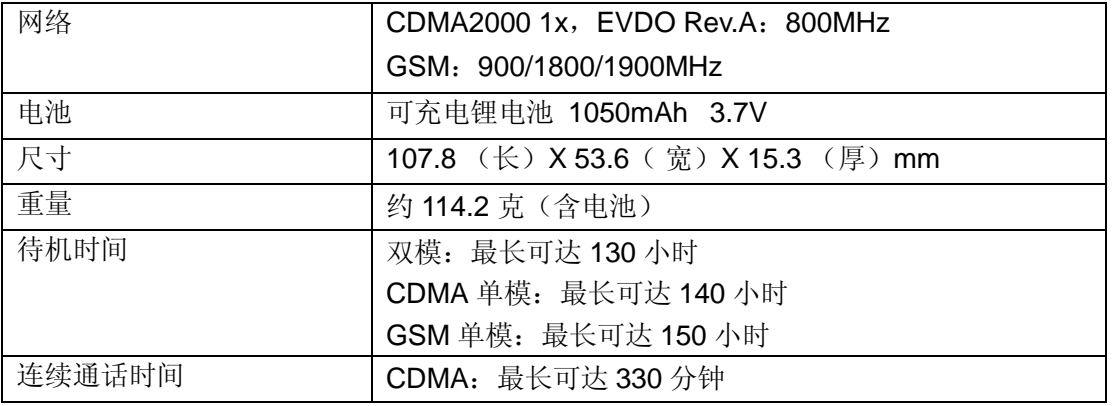

# **2.1** 手机规格

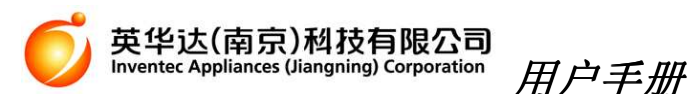

GSM:最长可达 400 分钟

\*所描述的待机时间和通话时间仅为在特定的优化网络条件或环境下所能达到的时间,实际 时间可能因 UIM/SIM 卡, 使用的环境温度, 电池使用时间和条件, 不同网络状况, 用户使 用方式及很多其他因素而有所不同,从而可能明显短于上述标注时间。

# **2.2** 手机各部分名称及其功能

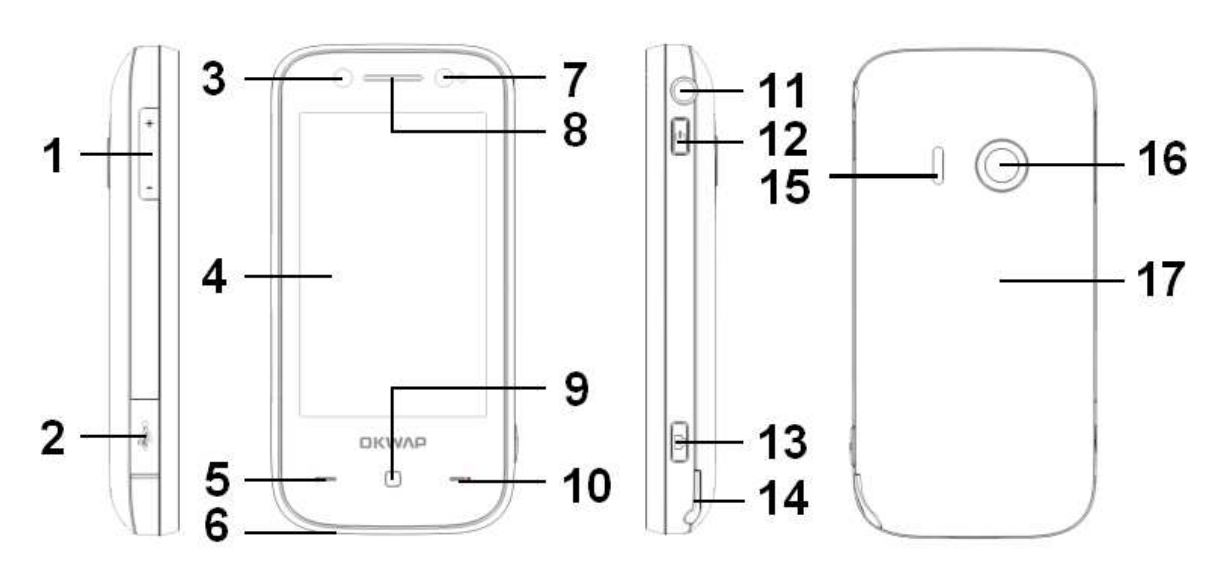

1 音量键; 2 USB/充电接口; 3 副摄像头; 4 屏幕; 5 发送键; 6 麦克风; 7 光传感器; 8 听 筒;9 Home 键;10 结束键;11 耳机插孔;12 电源键;13 拍摄键;14 手写笔;15 扬声 器;16 主摄像头;17 电池盖

提示: 如需在屏幕上贴保护膜,请尽量避开副摄像头、听筒、光感应器。

# **2.3 关于 UIM/SIM 卡、存储卡 (MICRO SD 卡) 和电池**

- 安装、拆卸电池和卡时,请务必先将手机关机,否则会对手机造成损坏。卡及其触点很 容易因划伤或弯曲而损坏,故使用、插入或取出卡时要小心,并请将卡放在儿童接触不 到的地方。
- 仅可配合兼容的存储卡(microSD 卡)使用。本机采用经认可的存储卡行业标准,但 部分品牌可能不和本机完全兼容。使用不兼容的存储卡可能损坏存储卡和手机,并可能 破坏卡内储存的数据。

#### 请按如下步骤安装 **UIM/SIM** 卡、存储卡和电池

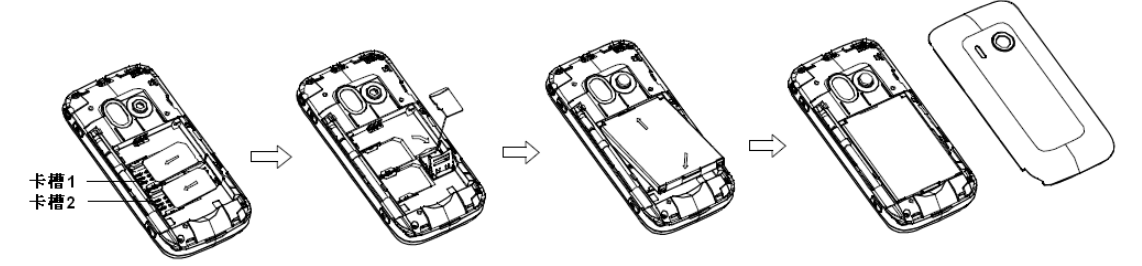

卡槽 1:可插 UIM 卡/电信双模卡。 卡槽 2:可插 SIM 卡/UIM 卡/电信双模卡。

注意: 必须使用原装的电池。

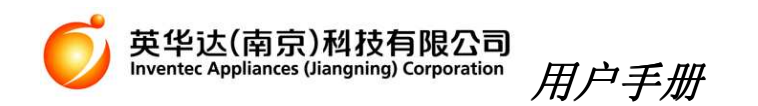

#### 请按如下步骤拆卸电池、UIM/SIM 卡和存储卡

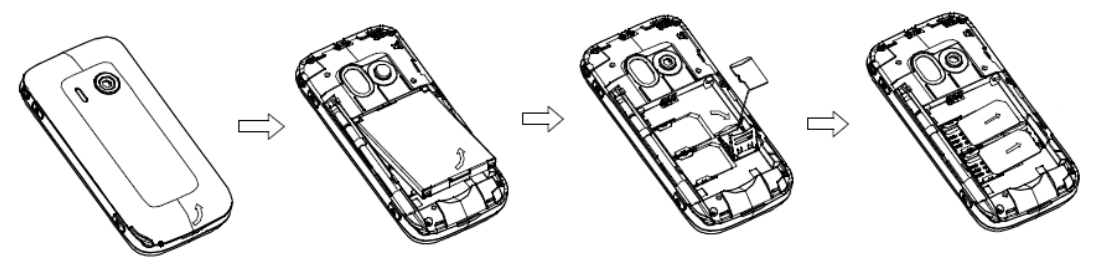

#### 电池充电

将 USB 数据线的 PC 接头连接电源适配器,另一头插入机身上的 USB 插口,再将适配器小 心插入电源插座,此时电池图标闪动。当电池图标停止闪动,表明充电结束。请从电源插座 上取下适配器,然后从手机上拔出 USB 线。

#### 提示:

当手机屏幕出现 时,表示电池电量低,此时请按上述步骤进行充电。首次使用新购的手 机前,请立即进行充电,建议第一次充电时间持续 4 小时。后续的使用过程中,建议将电 池余电用完再进行充电,这样可以有效延长电池的寿命。在手机开机状态下进行充电,不会 影响电话的正常拨打和接收,但会延长充电时间。

另外,建议手机充电时将提醒方式设为只响铃声或静音,以免有来电等事件时因振动而可能 造成充电插口的损坏。

# **2.4** 开机和关机

开机: 关机状态下长按 电源键。

如手机开启了话机锁,需要输入 4-8 位数密码解锁。解锁码初始设置为 0000。如手机插入 了 UIM/SIM 卡并开启了相应的 PIN 码保护, 需要输入 4-8 位密码解锁。PIN 码连续三次输 入错误将会导致 UIM/SIM 卡被锁定,需要输入 PUK 码解锁。PIN 码和 PUK 码由网络运营 商提供。

关机: 待机状态长按 电源键。

# **2.5** 待机操作

"待机状态"是指手机已正常开机登网,但并未进行通话或使用菜单时的标准状态。此状态 下您可以:按 发送键 调出已拨号码清单;按 **Home** 键 打开主菜单;点击屏幕空白处打开 拨号键盘;点击屏幕下方四个图标依次进入手机下载、音乐播放器、电话簿、互联网。

## **2.6** 查看主菜单

从待机界面打开主菜单后,您可以使用手指在屏幕上左右滑动以翻阅前后页。

## **2.7** 状态栏指示

屏幕最上方一行为状态栏,可以根据手机的当前状况显示一些对应的指示图标。

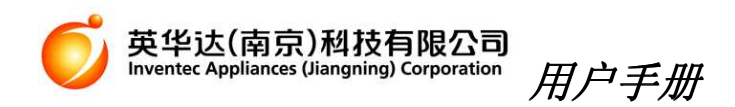

## **2.8** 屏幕睡眠**/**唤醒

当您不需要使用手机时,可以按 电源键 关闭屏幕(背光常亮的情况除外,如取景、播放视 频、阅读电子书等等)。屏幕关闭后,此时触摸屏幕不会启动任何操作。本手机在屏幕背光 自动关闭一段时间后,也会自动进入睡眠状态。

按 电源键 可以唤醒屏幕。

### 3 电话簿

#### 主菜单 > 电话簿

手机电话簿可以存储 2000 条记录,每条记录可编辑联络人的姓名、各种联系电话等个人信 息,并可设置个性化大头贴、来电铃声以及所属群组。

### **3.1** 新增记录

电话簿 > 新名片,选择储存位置。如果既为该记录个别指定了铃声、大头贴,又将其设入 某个群组中,则该号码来电时,将优先匹配您为其指定的铃声和图片。

### **3.2** 查找记录并拨打

百家姓查询:选择某个姓进入查看。

姓名查找:按输入的姓名查询。

分类查看:按号码存储位置分类查看。

找到所需联系人后,按 发送键 拨打。如该联系人存有多个号码,首先进入号码选择界面; 如果[拨号编辑]功能(设置 > 通话设置 > 拨号编辑)当前已开启, 则拨打时号码将首先 被送至拨号键盘界面,您可以修改后再进行拨出。

## **3.3** 管理记录

可以编辑、复制、删除、传送记录,还可将记录批量导出至存储卡或从存储卡导入(Vcard 形式;对应目录为[Contacts])。

注意: 导出前将删除存储卡中的原有数据: 导入时不支持导入至 UIM/SIM 卡电话簿。

### **3.4** 其他操作

可以编辑电话簿群组或进行电话簿容量查询。

4 通话功能

## **4.1** 拨打电话**/**处理来电

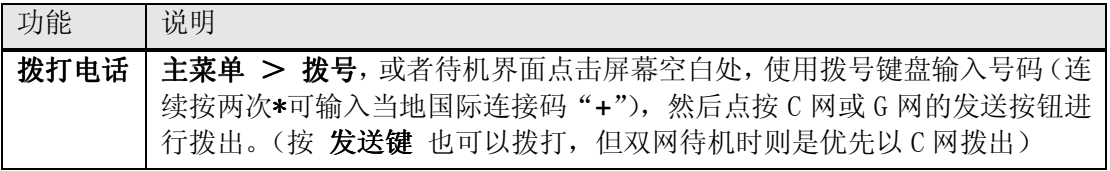

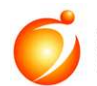

### 英华达(南京)科技有限公司<br>Inventec Appliances (Jiangning) Corporation 用户手册

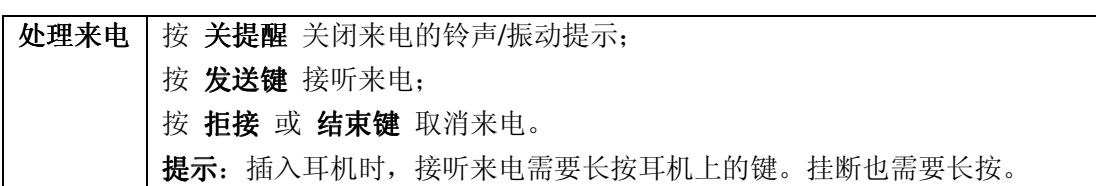

# **4.2** 拨号时插入暂停符

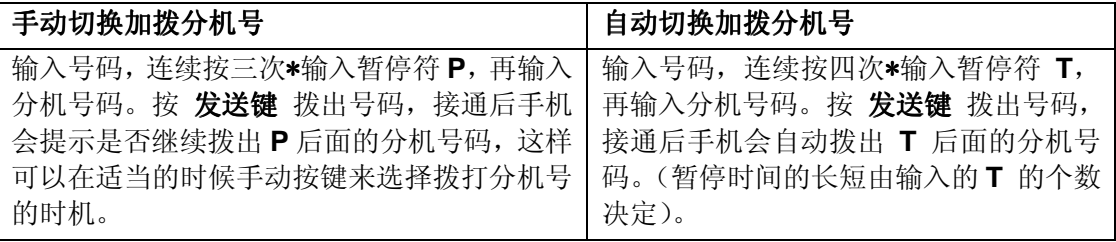

# **4.3** 通话中的操作

通话中,您可以通过点击图标或者选项菜单以免提、静音、查看电话簿,或者再拨号、发送 双音多频信号,还可以通过按音量键调节听筒音量。

5 通话记录

### 主菜单 > 通话记录

查看和管理未接电话、 已拨电话、 已接电话,还可以查看通话时间、数据流量以及被电话 警卫功能拦截的记录。

6 天翼

### 主菜单 > 天翼

使用天翼菜单下的电信增值服务。

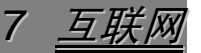

### 主菜单 > 互联网

通过该菜单,您可以连接浏览器使用相应服务。使用浏览器上网前,请先在设置中进行相关 设定。

提示: 浏览器最多支持 3 个窗口, 使用 拍摄键 或者左、右滑操作切换。

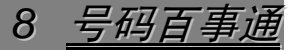

#### 主菜单 > 号码百事通

使用电信号码百事通的一些便捷功能。

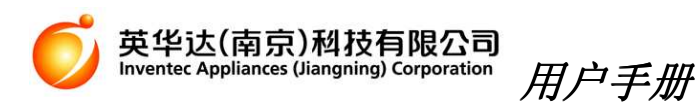

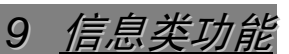

### 主菜单 > **C** 网短信**/G** 网短信

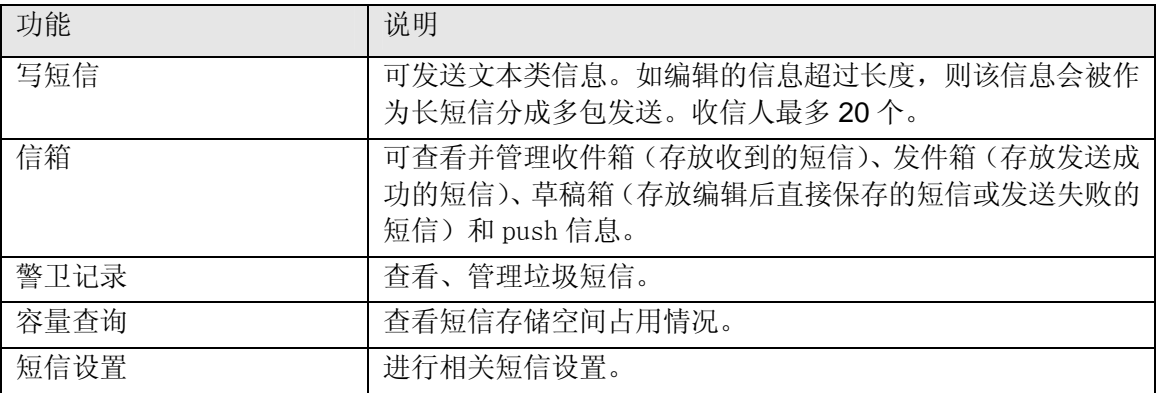

提示: 阅读短信时, 使用手指在屏幕上左右滑动可以翻阅前后笔信息内容。

#### 主菜单 > 彩信

使用前需要向运营商申请开通支持彩信的相关服务,并确定彩信设定与运营商提供的设定相 符合。

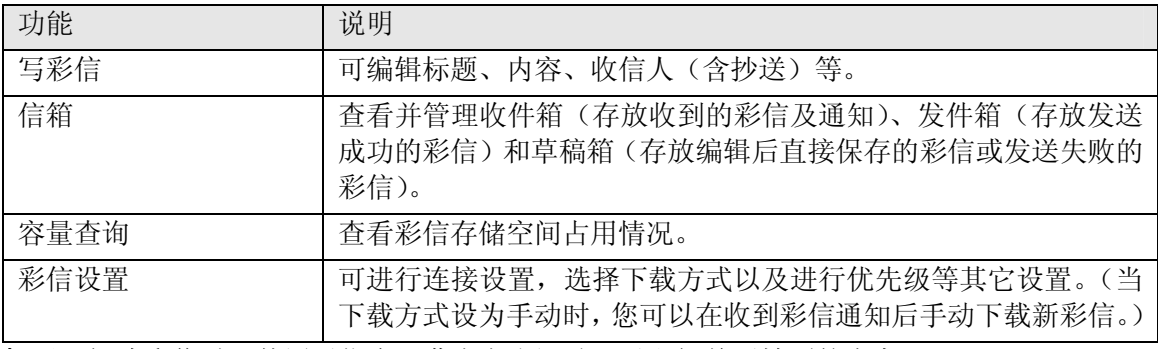

提示: 阅读彩信时, 使用手指在屏幕上左右滑动可以翻阅前后帧页的内容。

#### 主菜单 > 电子邮件

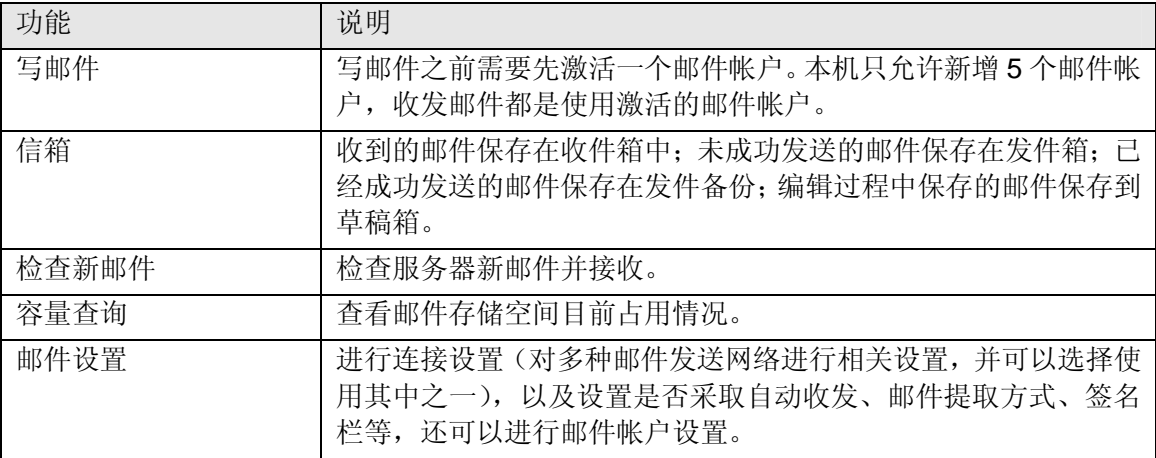

#### 主菜单 > 常用短语**/**语音信箱

常用短语:常用短语可以被加入信息文本中。预设短语可以修改。

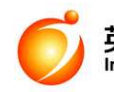

英华达(南京)私技有限公司 Invented Appliances (Jiangning) Corporation 用户手册

语音信箱:设定语音信箱号码后, 选择连接拨打。

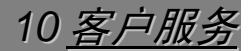

#### 主菜单 > 客户服务

使用电信相关的客户服务。

11 设置情景模式

#### 主菜单 > 情景模式

选择所需模式,并选择 启动 以激活。每个模式都可进行个性化设置,其中来电铃声的设置 信息将会显示于状态栏。

12 设置手机功能

#### 主菜单 > 设置

显示设置:进行屏幕显示类的设置,以及调整屏幕背光时间、屏幕亮度。

日期和时间设置: 选择日期格式、时间格式。如未启用 CDMA 网络, 您需要自行设置时间。 通话设置:可对 C 网和 G 网进行一些通话类的设置,还可以设置开启单键拨号、拨号编辑 和号码归属地显示(号码归属地显示功能所指示的号码所属区域,仅供参考)。

手机设置:可选择系统语言,编辑手机资料,设置手写笔的笔迹颜色和识别速度,还可以进 行相应的开/关机设置以及进行笔点校正。

安全设置:设置 UIM/SIM 锁(如果 PIN 连续三次输入错误,需要输入 PUK 码。PIN 码和 PUK 码由网络运营商提供)、手机锁(原厂预设话机密码为 0000)、通讯警卫,还可以进行 相关密码修改。

**GSM** 网络设置:选择网络或进行优先网络设置。 网络设置

#### 数据连通

可使用蓝牙或进行相关 Internet 设置。另外,手机连接数据线后可以作为 U 盘或者调制解 调器使用,还可以通过[同步] 功能将存于手机中的相关资料备份至 PC 中, 或将 PC 中的照 片、铃声等资料存储至手机中。

提示: PC 工具安装文件存放于标配存储卡的[Tools]目录下,请注意不要误删导致无法使用。 恢复出厂设置: 需要用到手机密码(预设值为 0000)。如果密码遗忘, 请与当地的销售商或 授权维修服务中心联系。

13 多媒体娱乐

#### 主菜单 > 照相**/**摄像

启动后, 即为取景状态。按 拍摄键 执行拍照/录制。

#### 主菜单 > 图像**/**视频播放

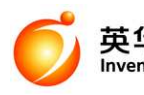

#### 英华达(南京)私技有限公司 Inventer Appliances (Jiangning) Corporation 用户手册

本机拍摄的相片(JPG)和视频文件(MP4 或.3GP)按照您设置的路径分别存放于手机 或存储卡的[Photos]和[Movies]目录下,并被对应读取至 图像**/**视频播放 中。您可以查看、 管理、应用这些文件。(在正确建立连接设定后,您还可以输入相关网址查看流媒体文件。)

#### 主菜单 > 音乐播放

您可以建立播放清单,也可以直接读取手机和存储卡中[Music]目录下的文件进行播放。还 可选择是否进行背景播放、显示歌词,以及设定播放效果或均衡器效果。

#### 主菜单 > 录音器

您可以录制、播放、管理、应用录音记录。按照您设定的存储路径,通过本机录制的录音记 录自动存在手机或者存储卡的[VoiceRecords]目录下。

#### 主菜单 > 收音机

使用调频广播需要插入耳机。使用收音机时,您可以选择手动或自动编辑频道清单,以及是 否打开背景播放。

#### 主菜单 > 电子书

使用本功能前您需要通过手机的 U 盘功能将电子书文件(.txt 格式)存入手机或储存卡的 [eBooks]目录下。在阅读电子书前,您可以进行相关设置如是否自动翻屏、是否开启背光等 等。阅读电子书时,通过手指的左右滑操作可进行翻页。

#### 主菜单 > 游戏

本手机内置三款游戏。

#### 主菜单 > 文件管理

进入操作文件所在盘符,可以查看、管理文件,并进行容量查询。另外,通过[手机下载]下 载的铃声存放于[下载铃声]中。

您也可以通过 USB 数据线与 PC 连接后,使用本机的 U 盘功能在 PC 端进行相关管理操作。

14 英语 Bar

#### 主菜单 > 英语 **Bar**

本手机为您提供了丰富的英语学习功能,包括查字典、狄克生词组、百万句库、在线查询、 全句翻译以及自建生词库。

15 定位导航

#### 主菜单 > 定位导航

本手机支持全球定位系统(GPS)。插入标配的存储卡后方可使用此功能。

在地图界面点击 nll 可以选择使用的模式。如选择使用网络辅助定位,可以缩短定位时间

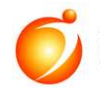

#### 英华达(南京)科技有限公司 Inventer Appliances (Jiangning) Corporation 用户手册

及提高定位精度,但会产生相应的数据通信费用,资费详情请咨询当地运营商。 提示: 导航文件存放于标配存储卡的[navdata]目录下,请注意不要误删导致无法使用。

16 工具和应用

打开主菜单,您可以选择使用闹钟、计算器、归属地查询(查询结果仅供参考)、消费者俱 乐部, 或者进入[工具箱]使用万年历、待办事项、世界时钟、记事本、换算、秒表。

17 STK

### 主菜单 > **STK**

如果您的 SIM 卡支持 STK, 则可以使用相应的增值服务。

请用干燥的软布擦去一般的脏物,如果脏物太多,先将沾有中性洗涤剂的柔软毛巾拧干,轻 轻擦除污垢后,再用干燥的软布擦拭。不能用硬质布和苯、稀释剂等擦拭手机,否则将造成 手机表面擦伤、变色或褪色。

19 故障查找

18 手机保养

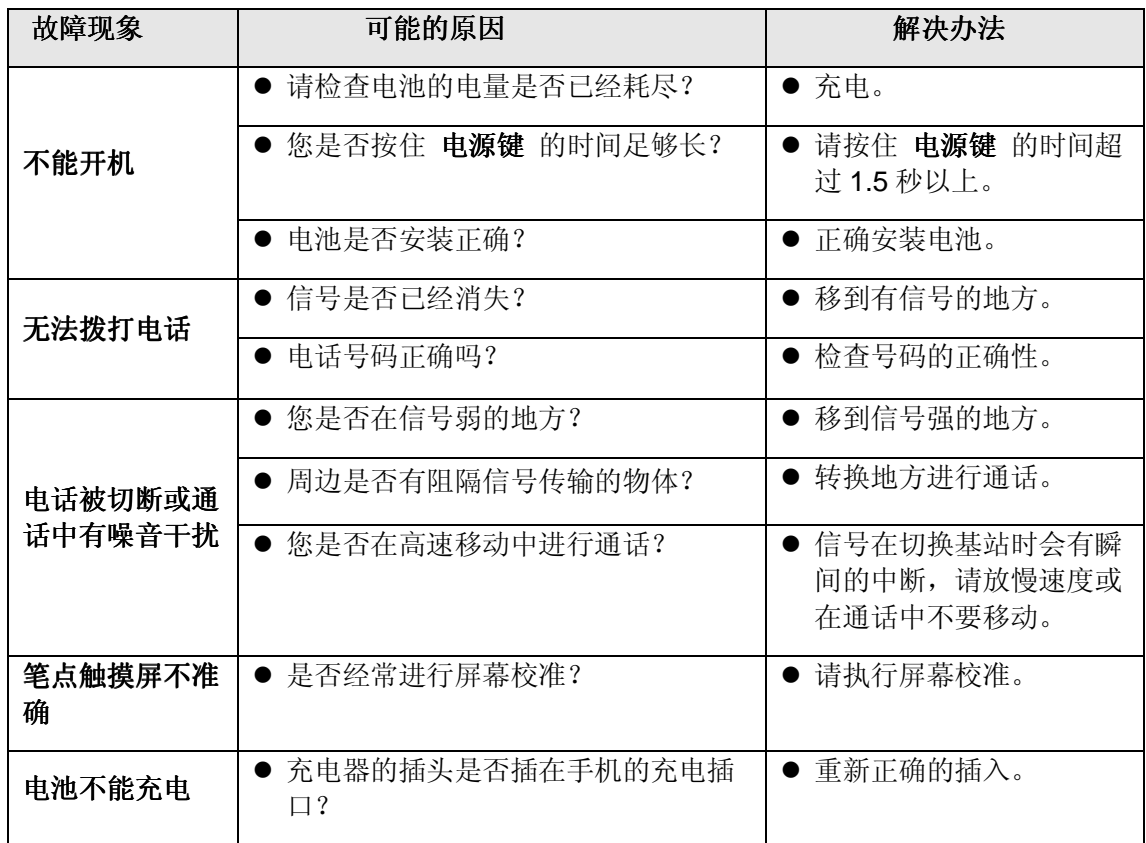

您的手机出现问题时,请先从下表中查阅帮助信息。如果还不能解决问题,请与经销商联系。

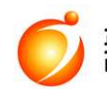

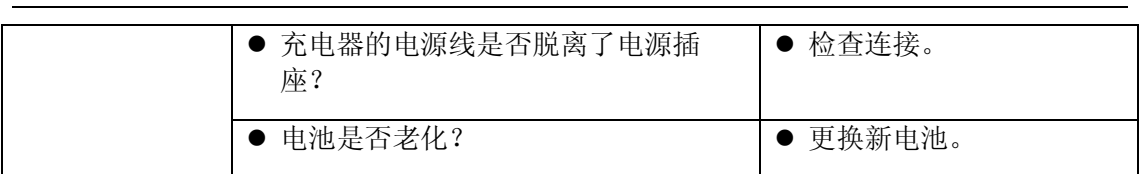

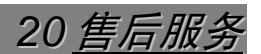

关于售后服务具体内容,请参阅随机的售后服务手册。

21 输入文 1. 您可以点击HH (拼音输入)、<mark>笔</mark> (笔画输入)、E (智程美文输入)、A (数字字

母输入)或 H (符号输入), 利用点触键盘输入中文、英文、数字和符号; 也可以直接 手写输入中文、英文、数字。

2. 点击<mark>∠ 切换到手写状态。点击 ?</mark> (中文输入)、 <mark>En</mark> (英文输入)、 1 (数字输入)选 择输入方式。

### 提示:

- 在利用点触键盘进行数字字母输入时,点击一次 , 图标变为 , 此时可输入一个大 写字母,然后自动返回小写字母输入。点击两次 ,<br>图标变为 ,<br>【通标变为 ,进入大写锁定,可 连续输入多个大写字母。 • 在利用点触键盘进行智能英文输入时,点击一次<sup>个</sup>,图标变为L,此时可输入大写字
- 母。再次点击 ,图标变为 ,此时可输入小写字母。
- 在输入符号时,可点击 动 或 在全角符号和半角符号之间切换。

# 22 电子信息产品

### 关于环保使用期限

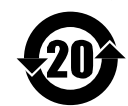

- 环保使用期限 \* 此图标表示了中国《电子信息产品污染控制管理办法》规定的环保使用期限。 只要用户在使用本产品时遵守注意事项中的各项规定。从制造日期开始到此 图标标出的期限为止(环保使用期限)既不会污染环境也不会产生对人体有害 的物质。
	- \* 本产品本体的环保使用期限为20年,配套件的环保使用期限为10年,范围均 包括该标识物体内的所有元器件。部份配套件因表面积过小或形状不规则无 法予以标识,包括电池、充电器、耳机、USB线的环保使用期限均为10年。

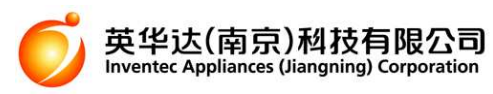

\* 产品部件标示"X"的有毒有害物质或元素,在环保使用期限内不会发生外 泄或突变,请消费者可以安心使用。

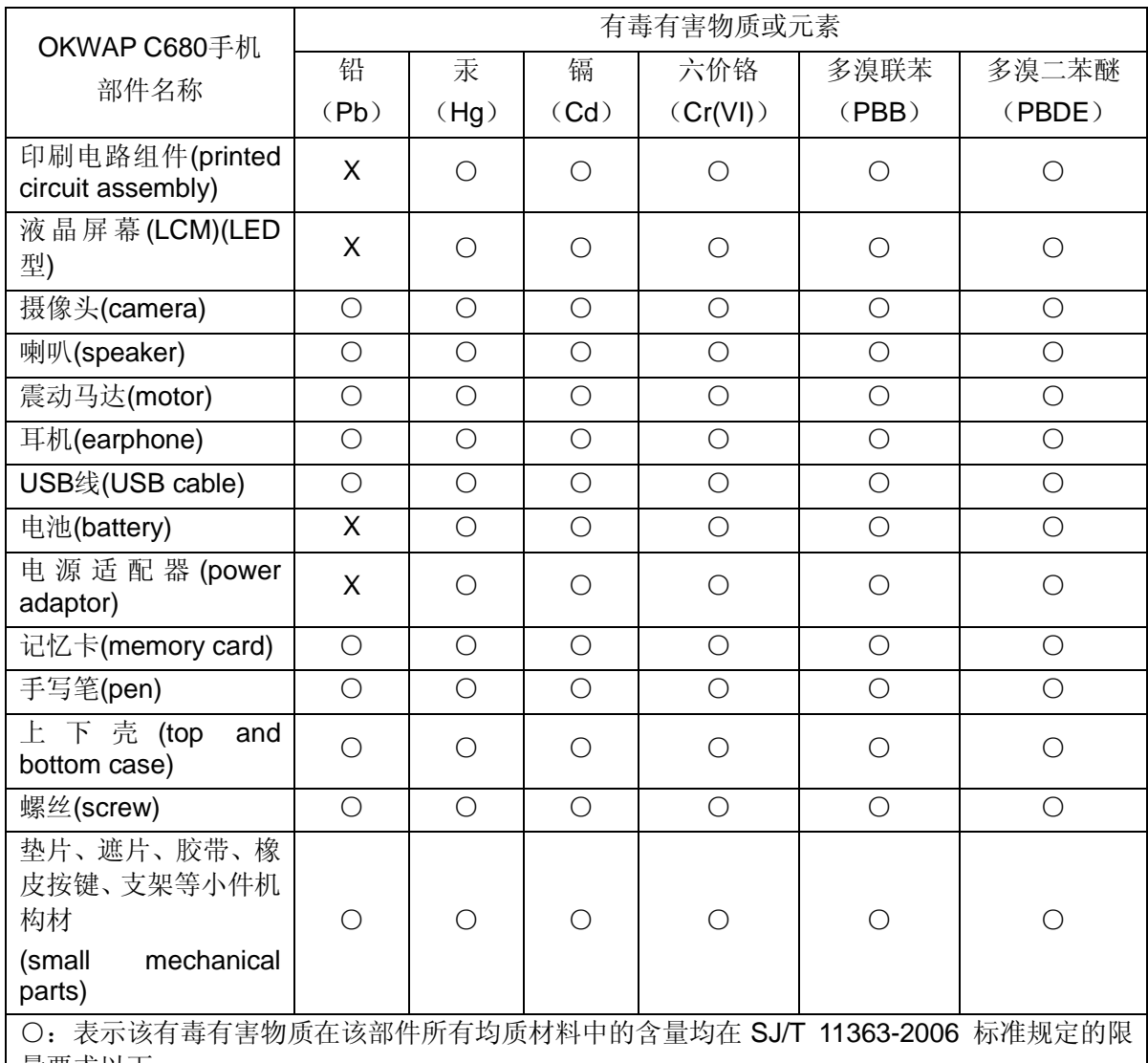

#### 产品中有毒有害物质或元素的名称及含量

用户手册

量要求以下。

X:表示该有毒有害物质至少在该部件的某一均质材料中的含量超出 SJ/T 11363-2006 标准规定 的限量要求。

\*铅含于印刷电路组件的部份电子组件,包括芯片电阻的电阻胶、石英晶体的玻璃、高温焊料, 目前为业界技术上、经济上取代较不可行者。

23 天翼业务支持状况

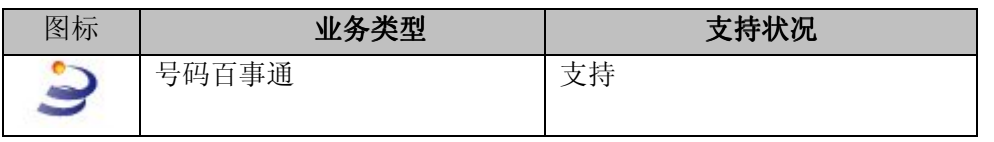

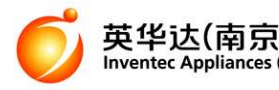

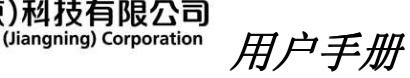

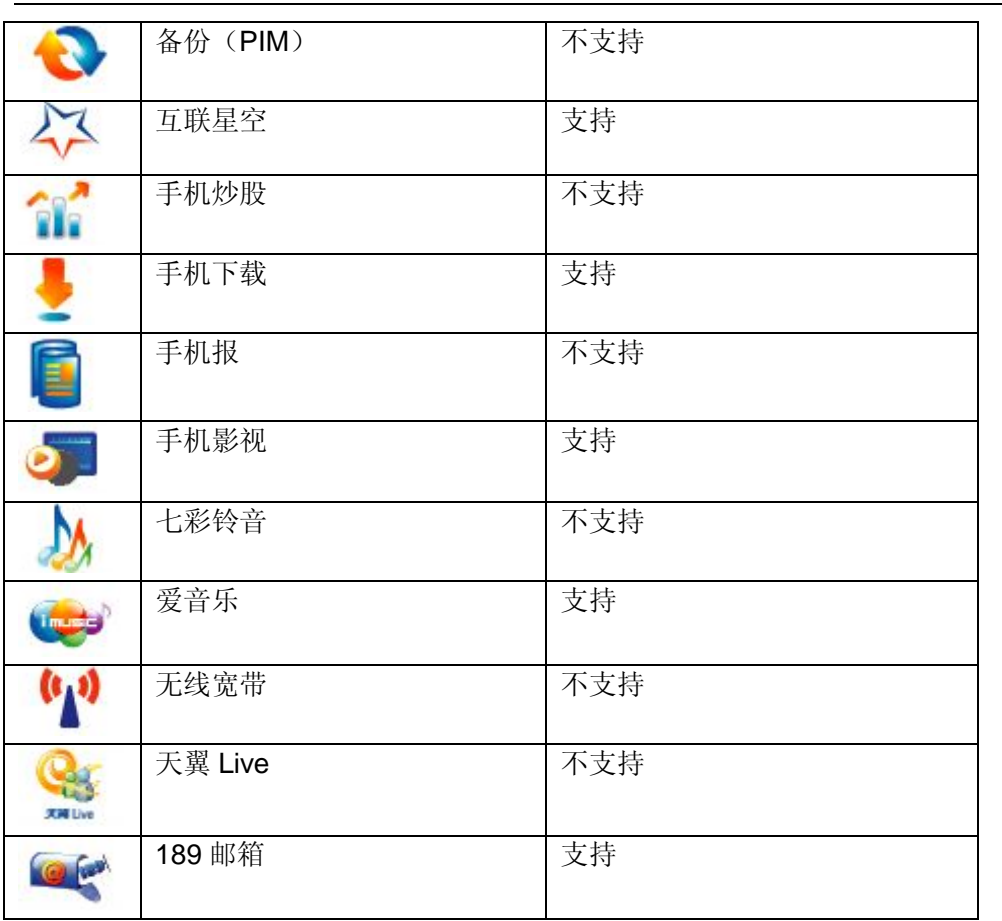

英华达(南京)科技有限公司 地址:南京市江宁经济技术开发区将军大道 133 号 邮编:211153 OKWAP 客服专线:400-828-9399/800-828-9399 www.OKWAP.com